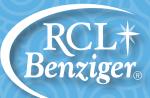

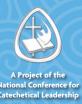

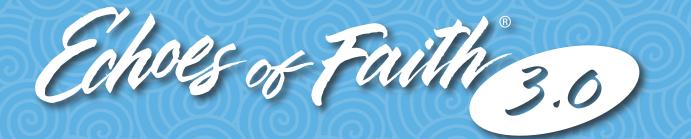

## CATECHIST FORMATION FOR THE DIGITAL AGE

## Quick Start Guide Administrator

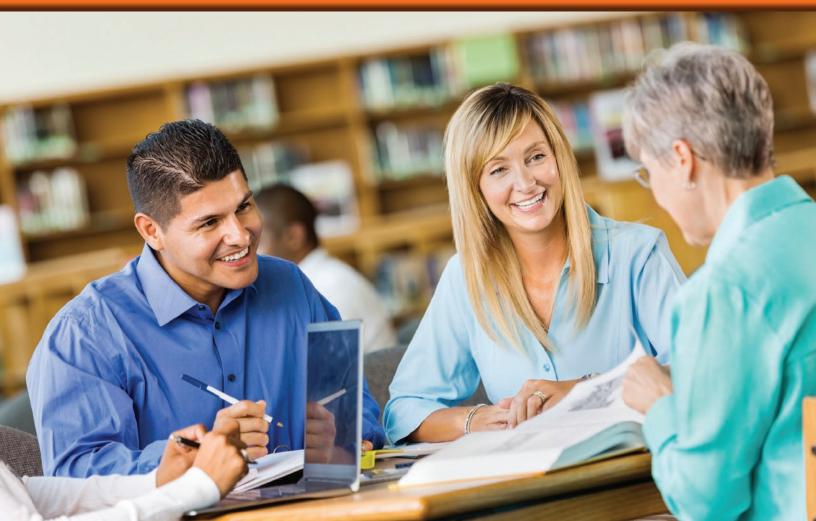

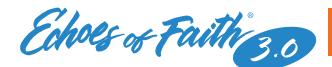

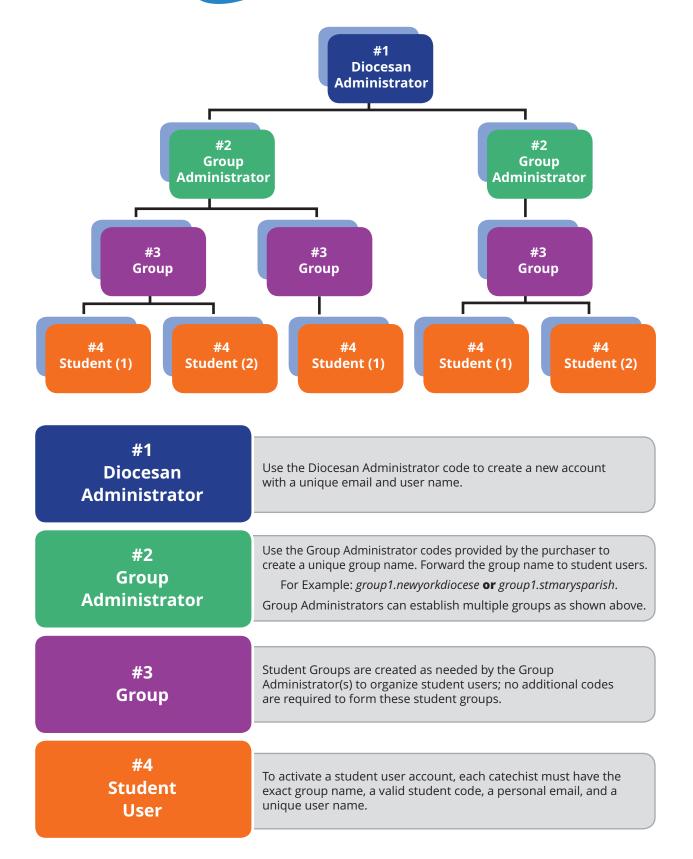

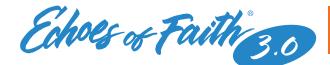

1

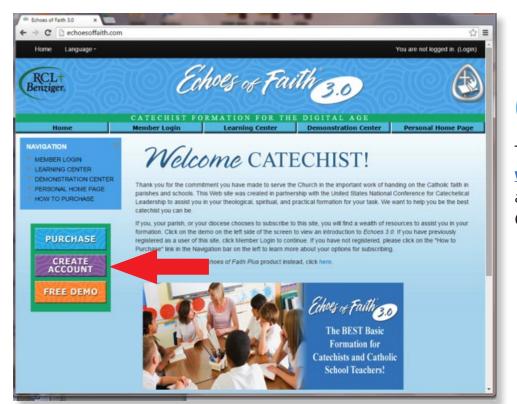

To get started, go to www.echoesoffaith.com and click on Create Account.

| 211221                                  |              |                 | ~~~~~~~~~~~~~~~~~~~~~~~~~~~~~~~~~~~~~~ | You are not logged in. (Log |
|-----------------------------------------|--------------|-----------------|----------------------------------------|-----------------------------|
| CL+<br>nziger                           | Ea           | hols of Fai     | the 30                                 |                             |
| CATECHIST FORMATION FOR THE DIGITAL AGE |              |                 |                                        |                             |
| Home                                    | Member Login | Learning Center | Demonstration Center                   | Personal Home Pag           |
| te Account                              |              |                 |                                        |                             |
| First name*                             |              |                 |                                        |                             |
| Last Name*                              |              |                 |                                        |                             |
| Username*                               |              |                 |                                        |                             |
| Password*                               |              |                 |                                        |                             |
|                                         |              | Unmask .        |                                        |                             |
| Email address*                          |              |                 |                                        |                             |
| Email (again)*                          |              |                 |                                        |                             |
|                                         |              |                 |                                        |                             |

2

Complete the required fields and provide a unique user name and email address for future logins; click **Create my new account.** 

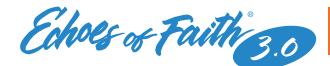

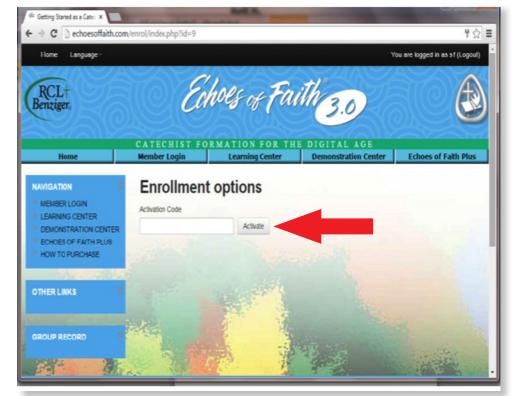

3

Insert the unique Group Administrator License code to set up your Group Administrator Account; select **Activate.** 

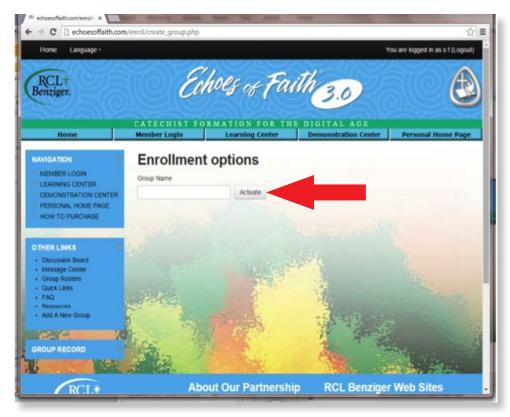

4

Insert a unique group name and select **Activate**.

Record the exact spelling and punctuation to share with student users.

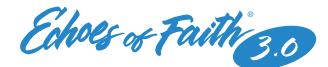

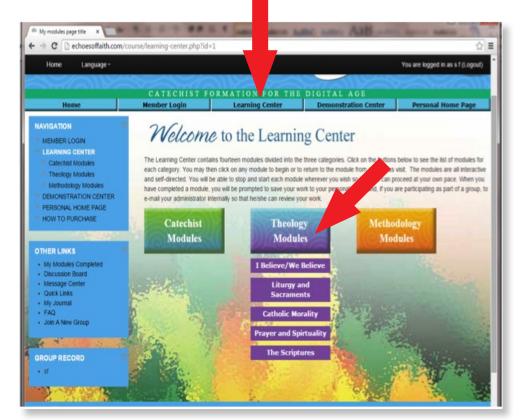

5

From the **Learning Center** tab, explore three different modules; once selected a module's menu drops down featuring available classes. Click on the individual class name to begin a lesson.

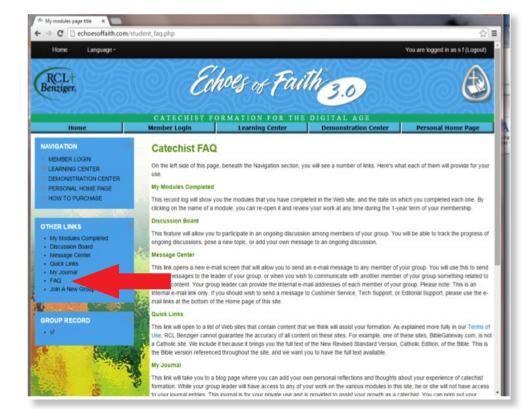

Frequently Asked Questions **(FAQ)** is a helpful resource outlining options available under provided links.

6